## **CAPP Degree Evaluation Student User Manual**

CAPP degree evaluation is a feature available through DAWGS. CAPP stands for Curriculum, Advising, and Program Planning and offer you an easy accessed tool to produce a degree evaluation and determine if you are on track to complete your degree. This program takes all your courses and compares them to the appropriate degree, major, and minor to see how close you are to finishing highlighting what requirements you have completed and are still pending. To access CAPP degree evaluation log into DAWGS.

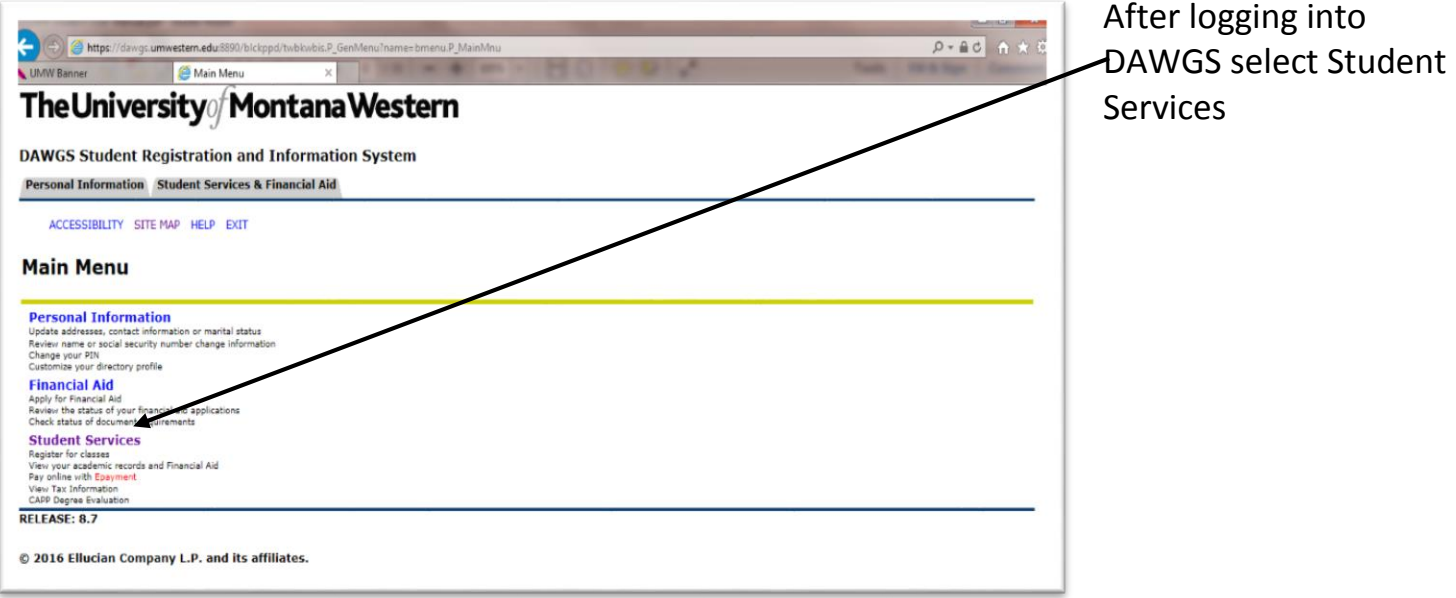

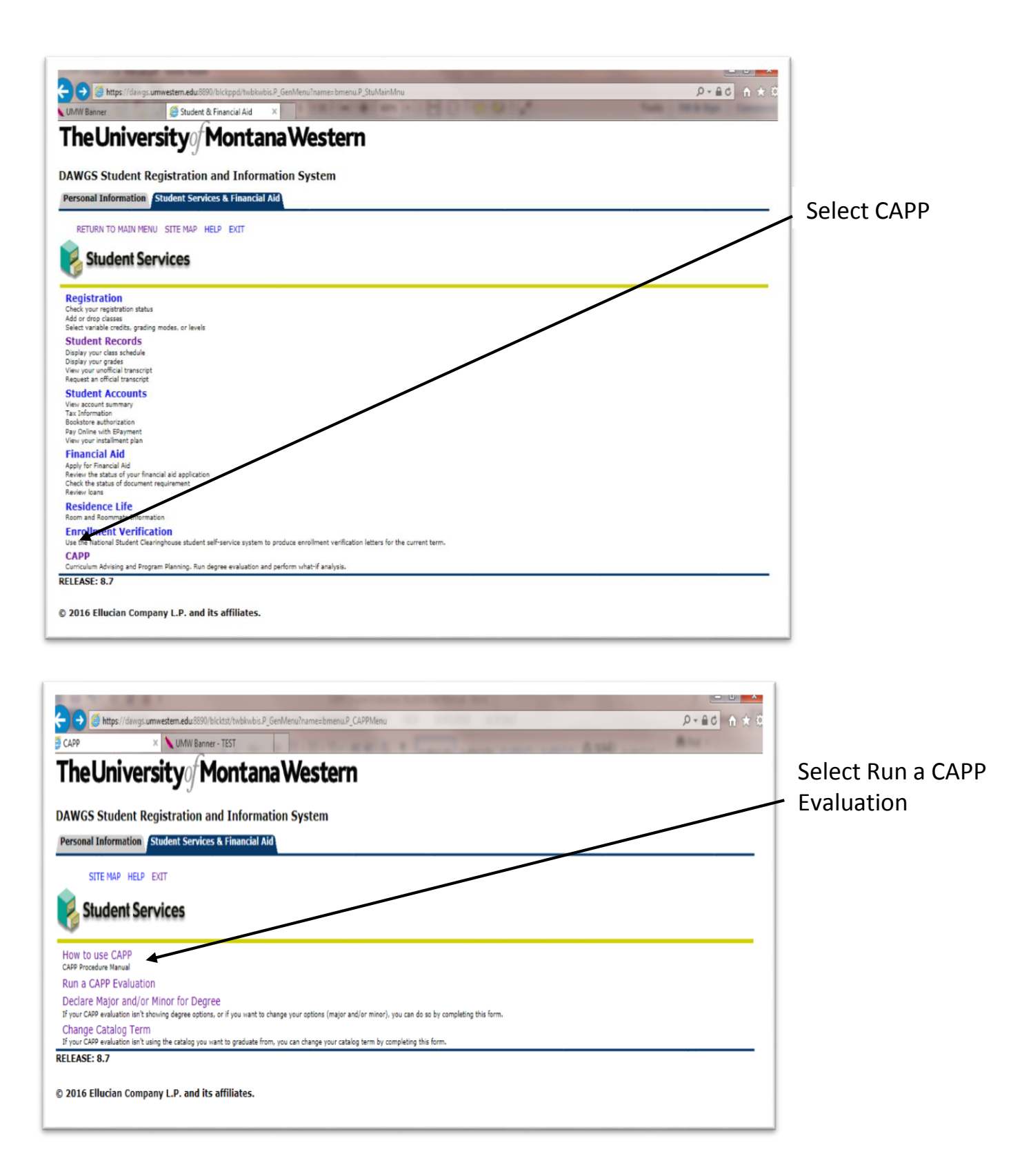

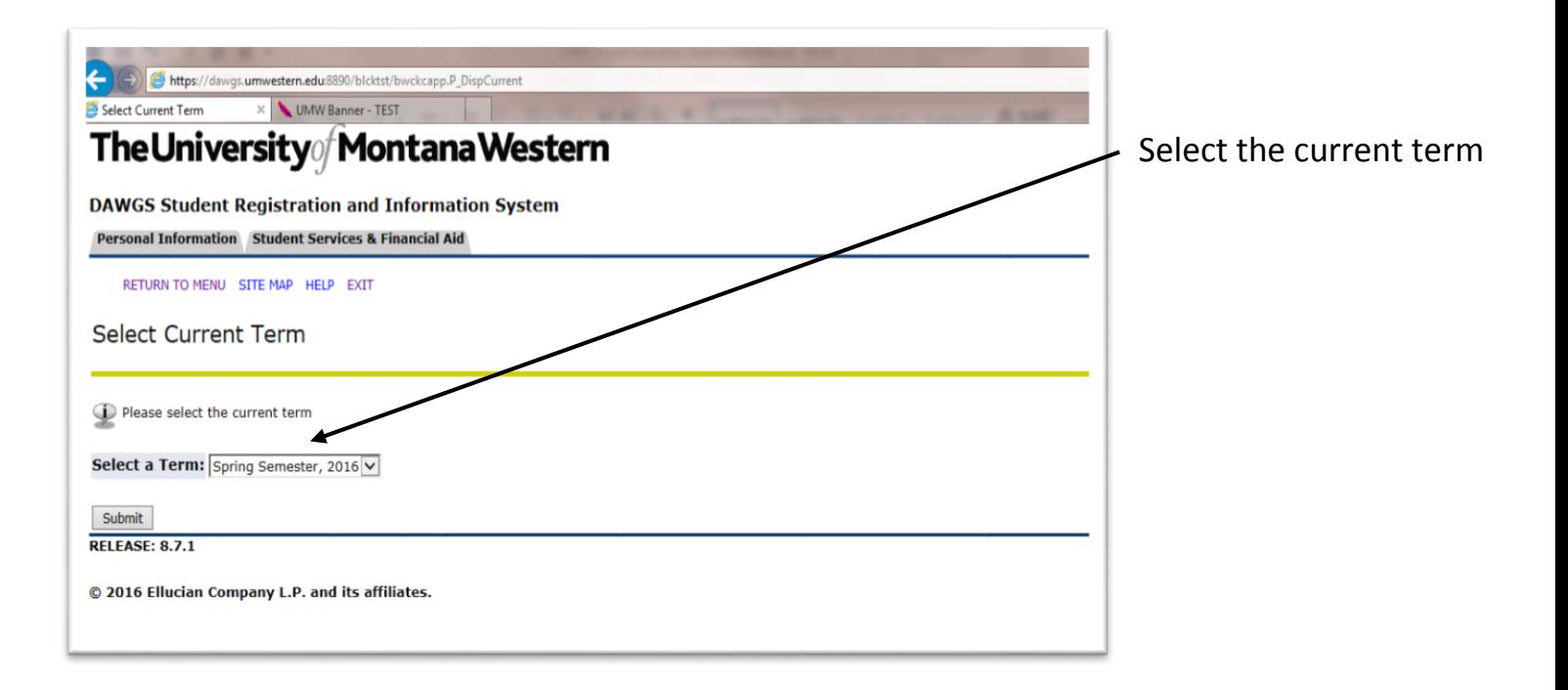

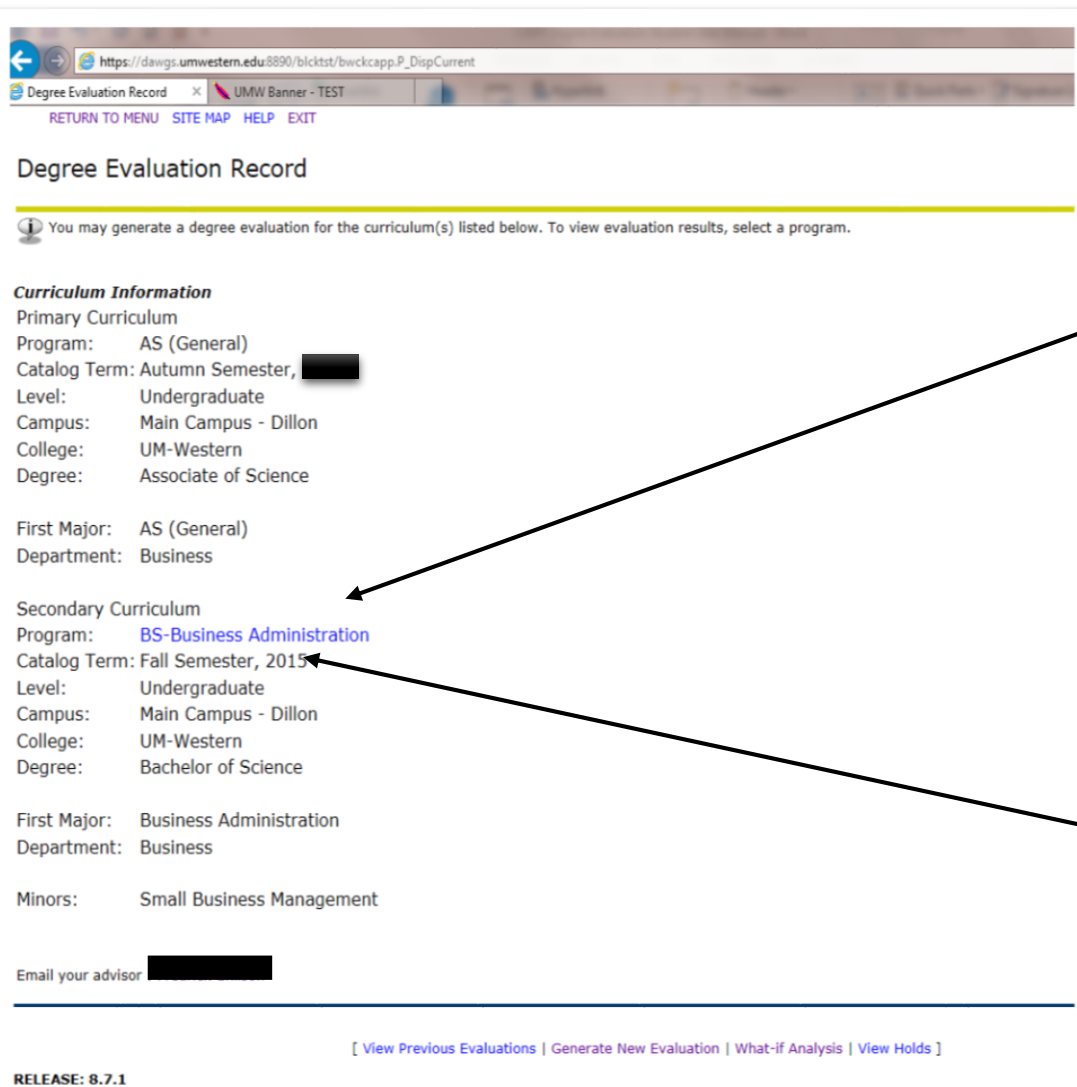

Here you will see the degree information we currently have on file for you.

If the program is hyperlinked (blue), that means an evaluation has already been run. If you click on it, it will take you to the last evaluation that was run for you, it won't generate a new one.

> CATALOG TERMbe sure to note the catalog term. The curriculum that CAPP will run for you is the curriculum from the catalog that's listed as your catalog term. If you wish to use the curriculum from a later catalog, you must notify the Advising Office by completing the Catalog Term Change form on the CAPP menu of DAWGS. Remember, CAPPS is available degrees in the 2015-16 and future catalogs only.

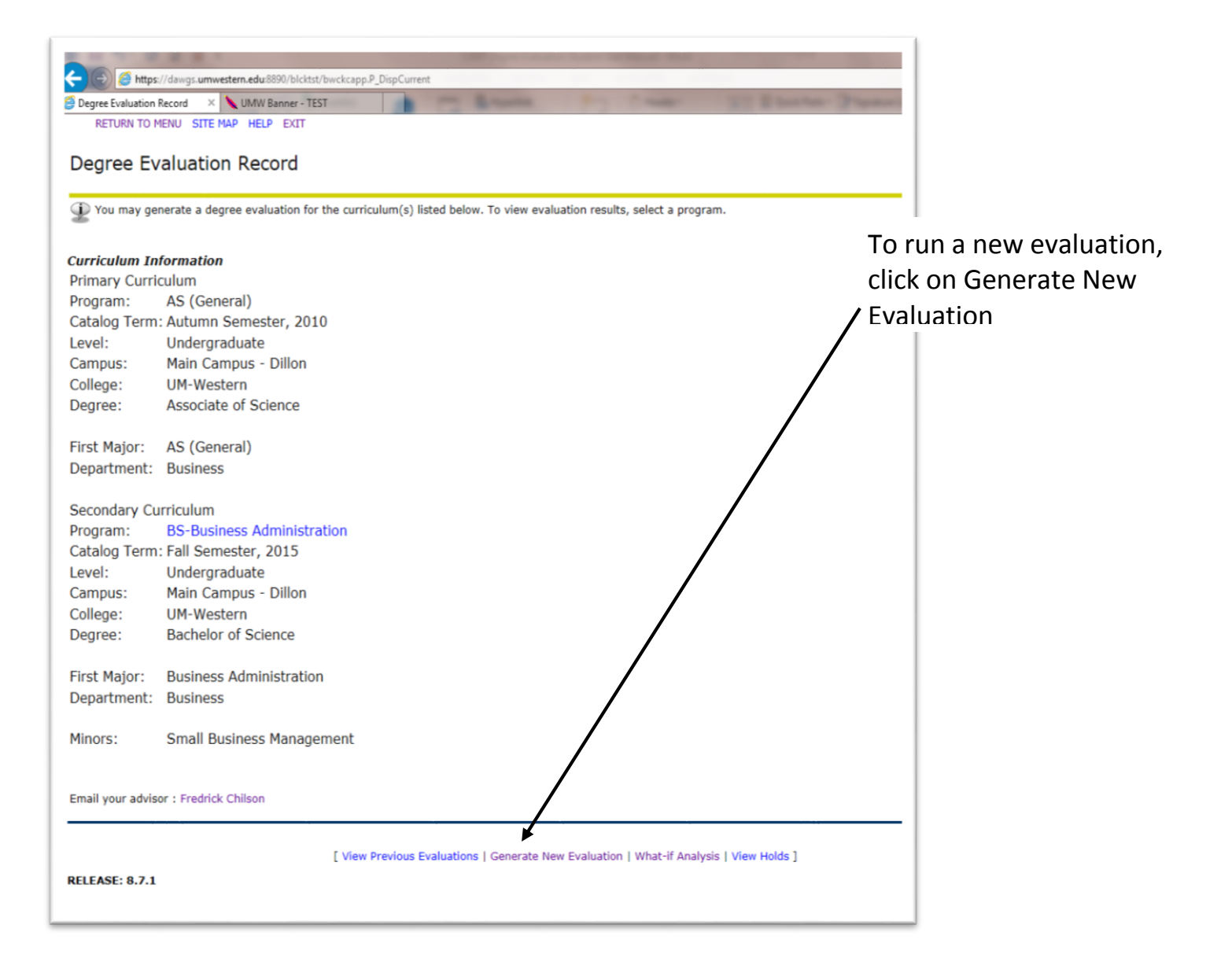

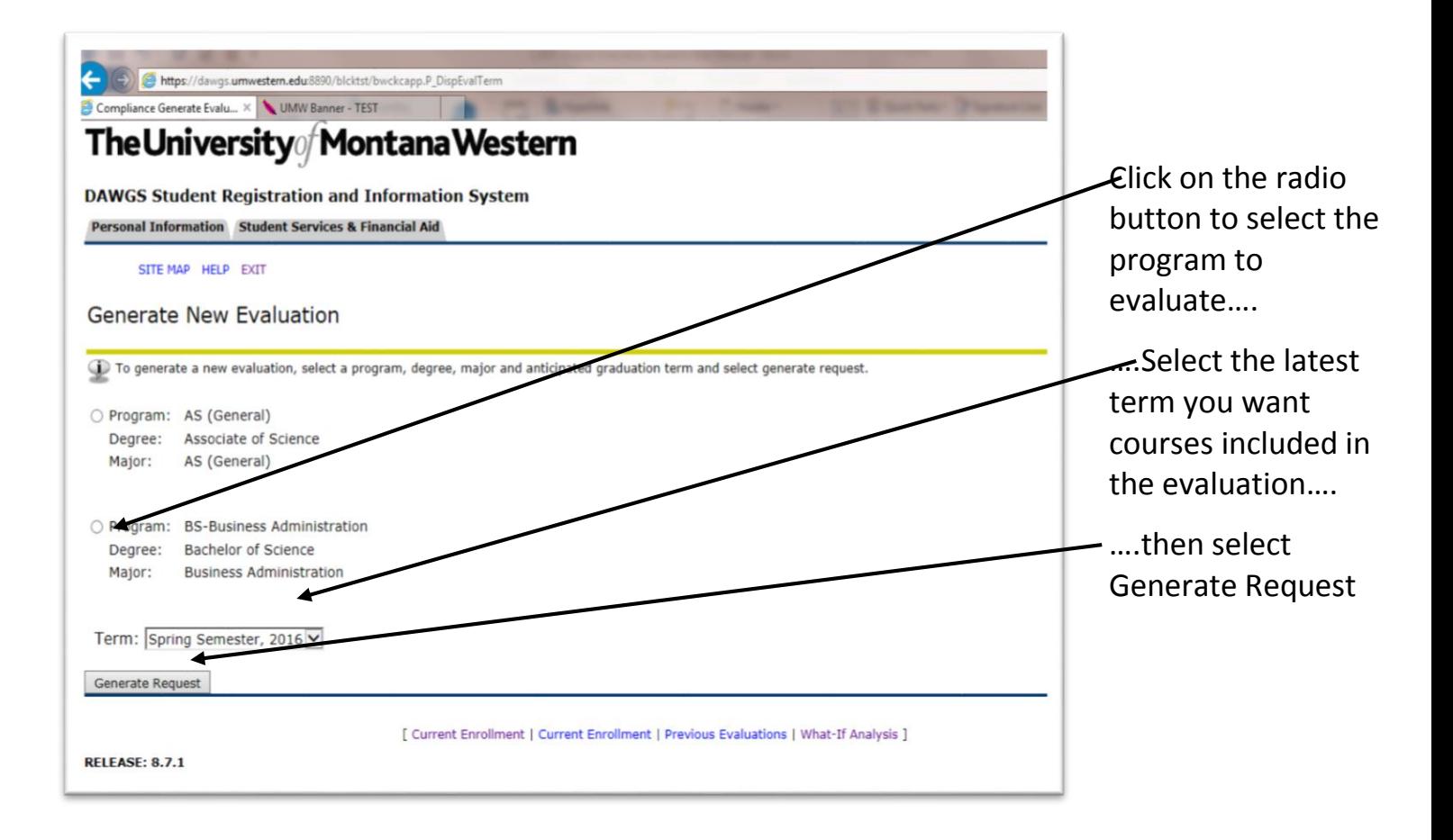

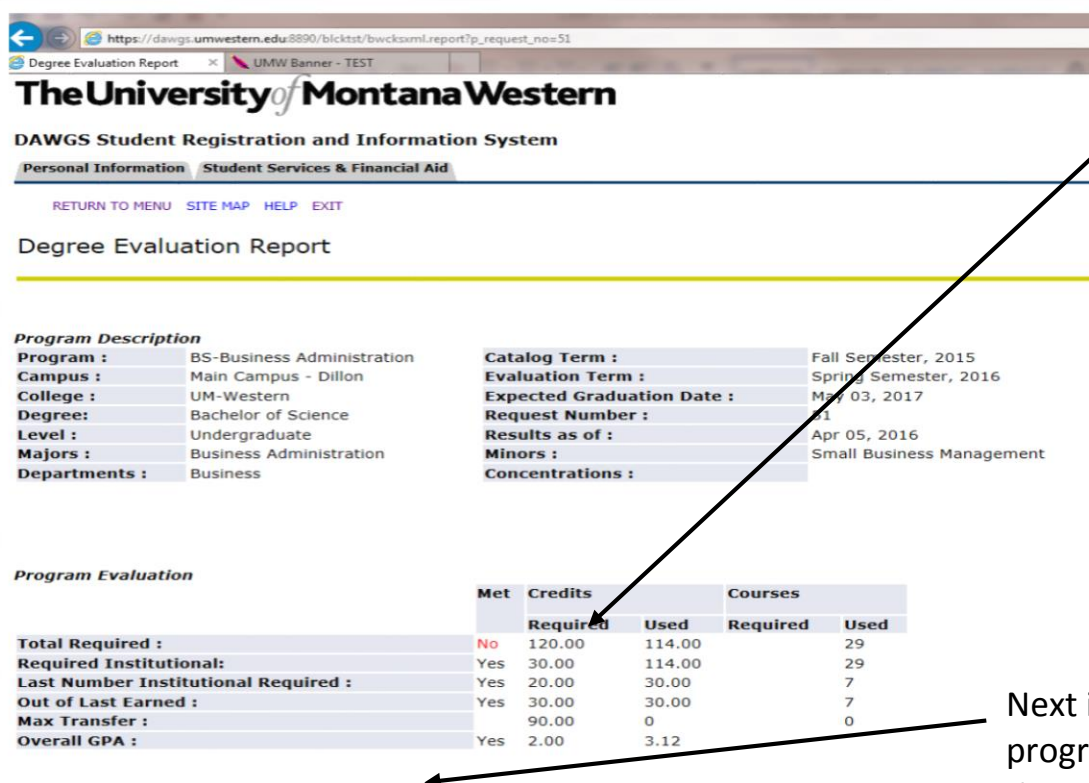

The first thing you'll see is the program requirements. This program requires you to complete 120 credits, of which 30 must be completed through UMW. You must have a cumulative GPA of at least 2.00.

Next is the description of the program. This shows how the 120 credits are broken out and any additional requirements for the program

## **Program Description**

The Bachelor of Science in Business Administration requires 120 credits which consist of 31-32 credits of general education; 50 credits of major core and internship; the selection of a 32 credit option area; and 6-7 genera

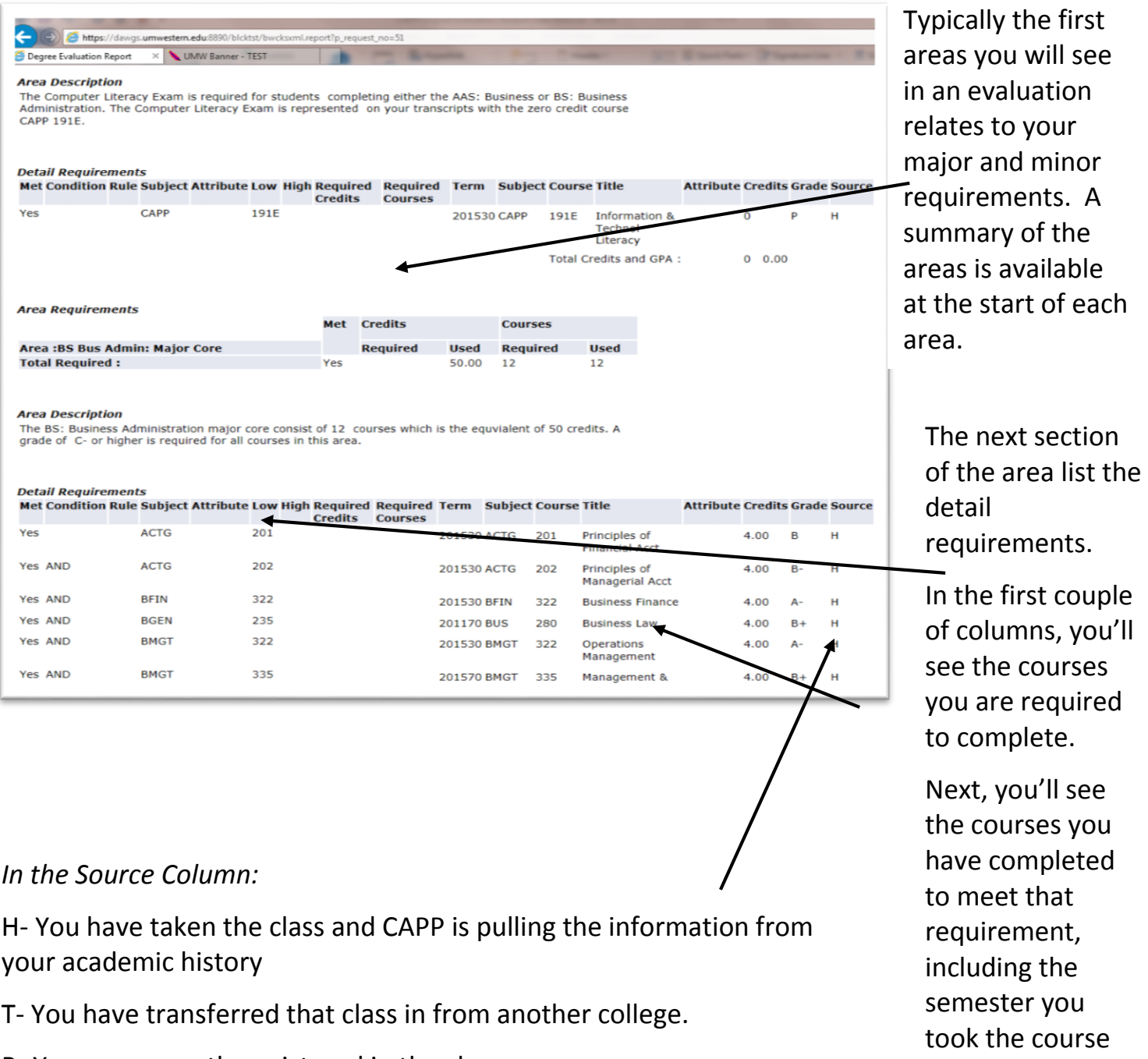

and the grade you

earned.

- 
- R- You are currently registered in the class.

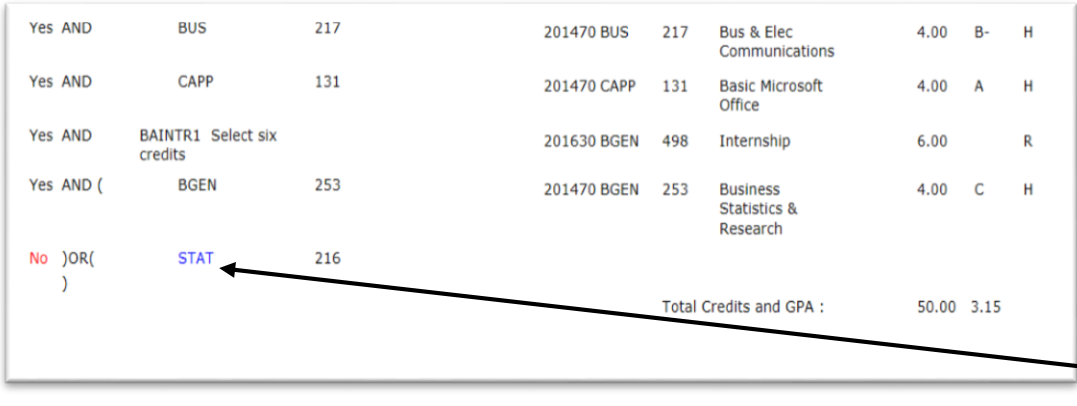

If you haven't yet completed the requirement for a course, you'll notice that the subject is hyperlinked (blue). If you click on the link, it will take you to the course description in the catalog

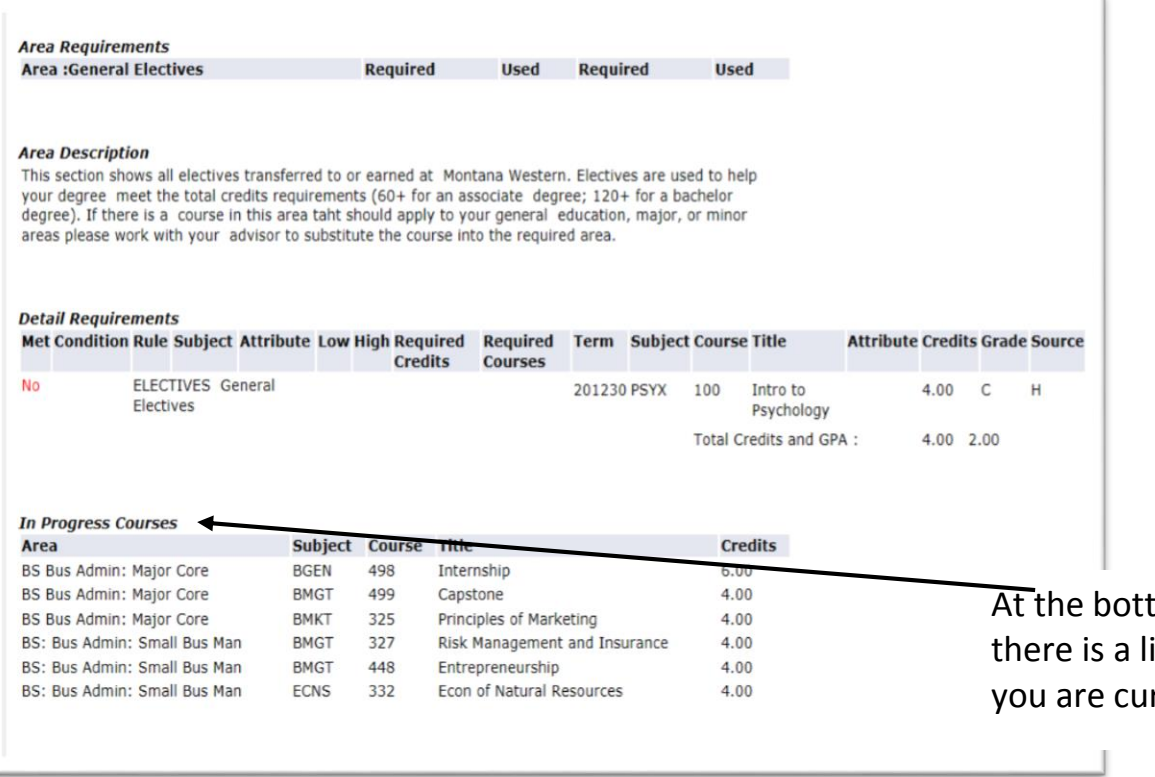

tom of the evaluation ist of courses in which rrently enrolled.

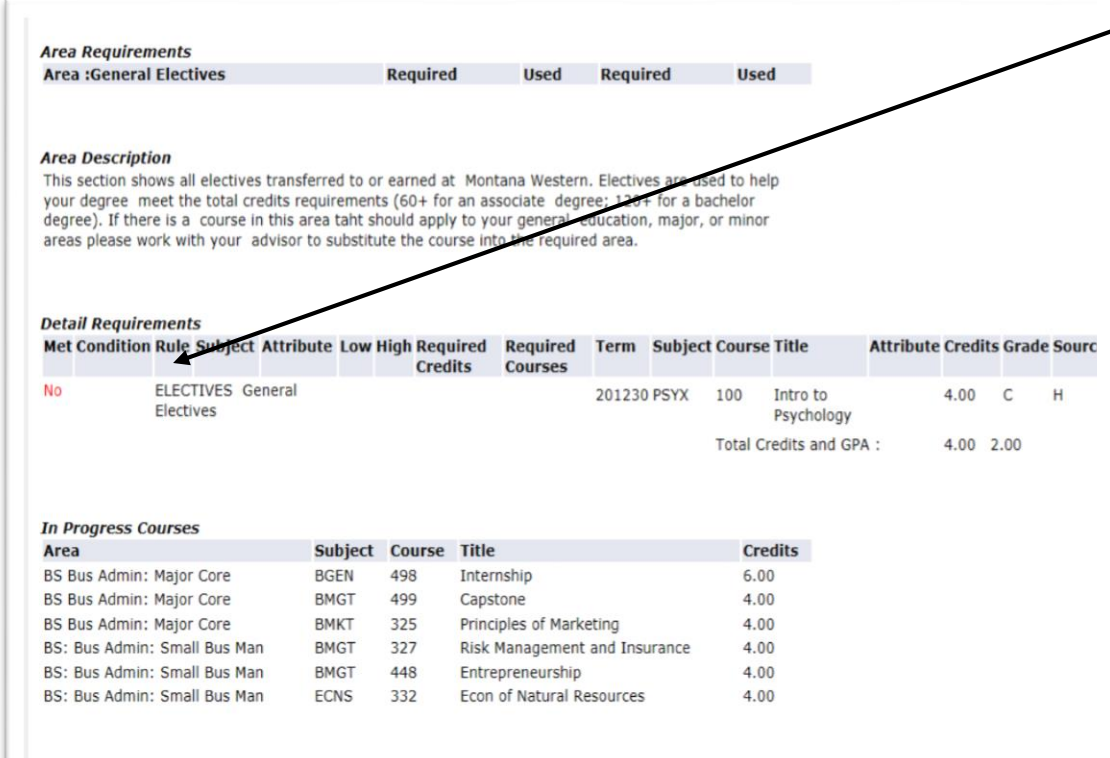

The General Electives (titled Z-electives) is an area with two purposes. First, almost all degrees require general electives. This is the area that all courses that are counting towards elective requirements will appear.

Second, this area is purposely set up to be larger than most programs requirement for electives so that it will catch any course that is passing with a D- or higher and college level, but is no applying to your major, general education, or minor

The excess credits allowed in the electives area helps to make sure that credits taken that do not meeting other requirements are used to help you reach the overall credit goal of the degree.

Make sure to check the catalog to make sure you know exactly how many credits you need for electives.

## **What-If Analysis**

If you are considering changing your major, you can use the What-If Analysis to see which courses of the classes you've already taken can be used to complete the degree requirements of another degree.

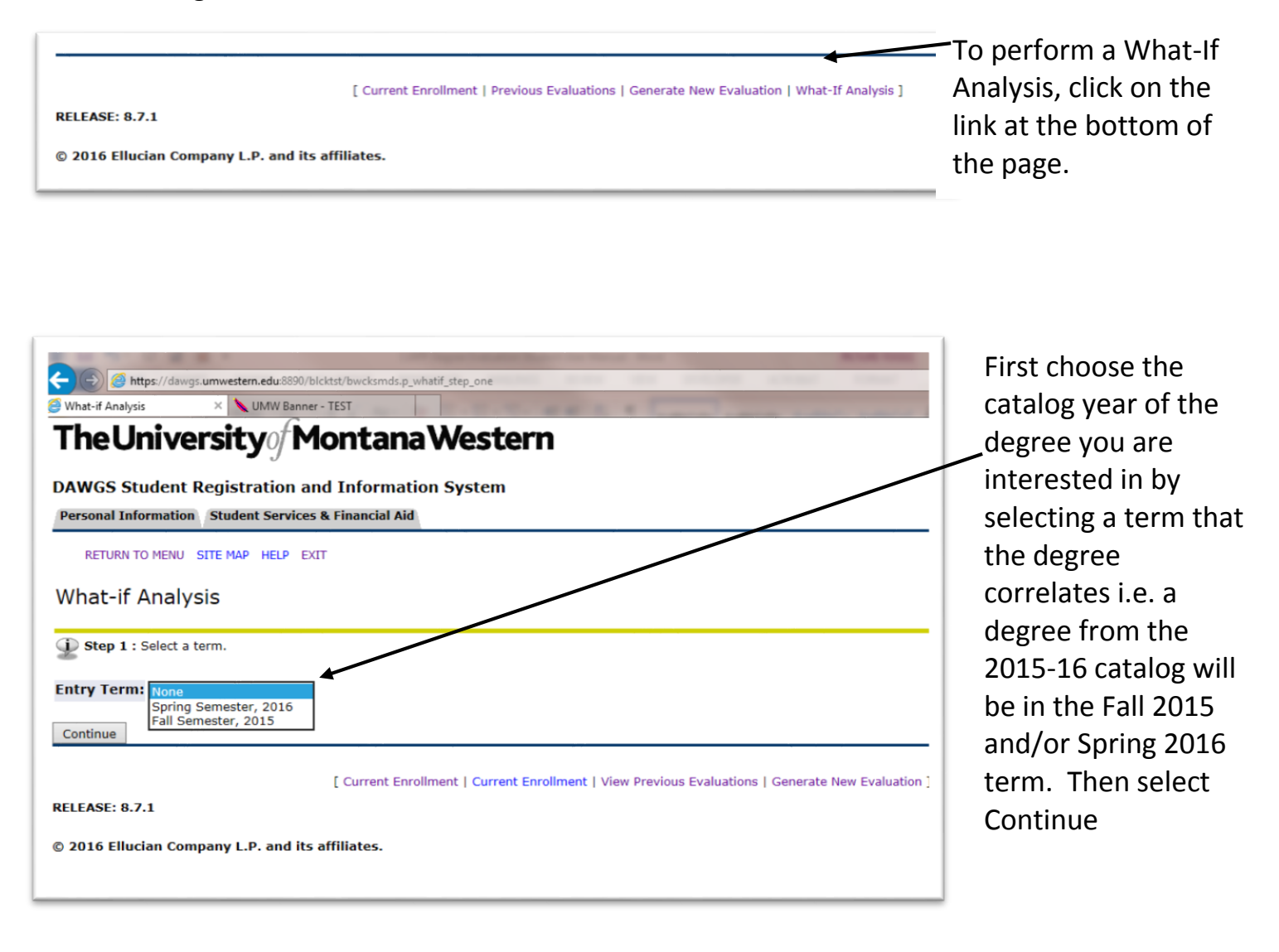

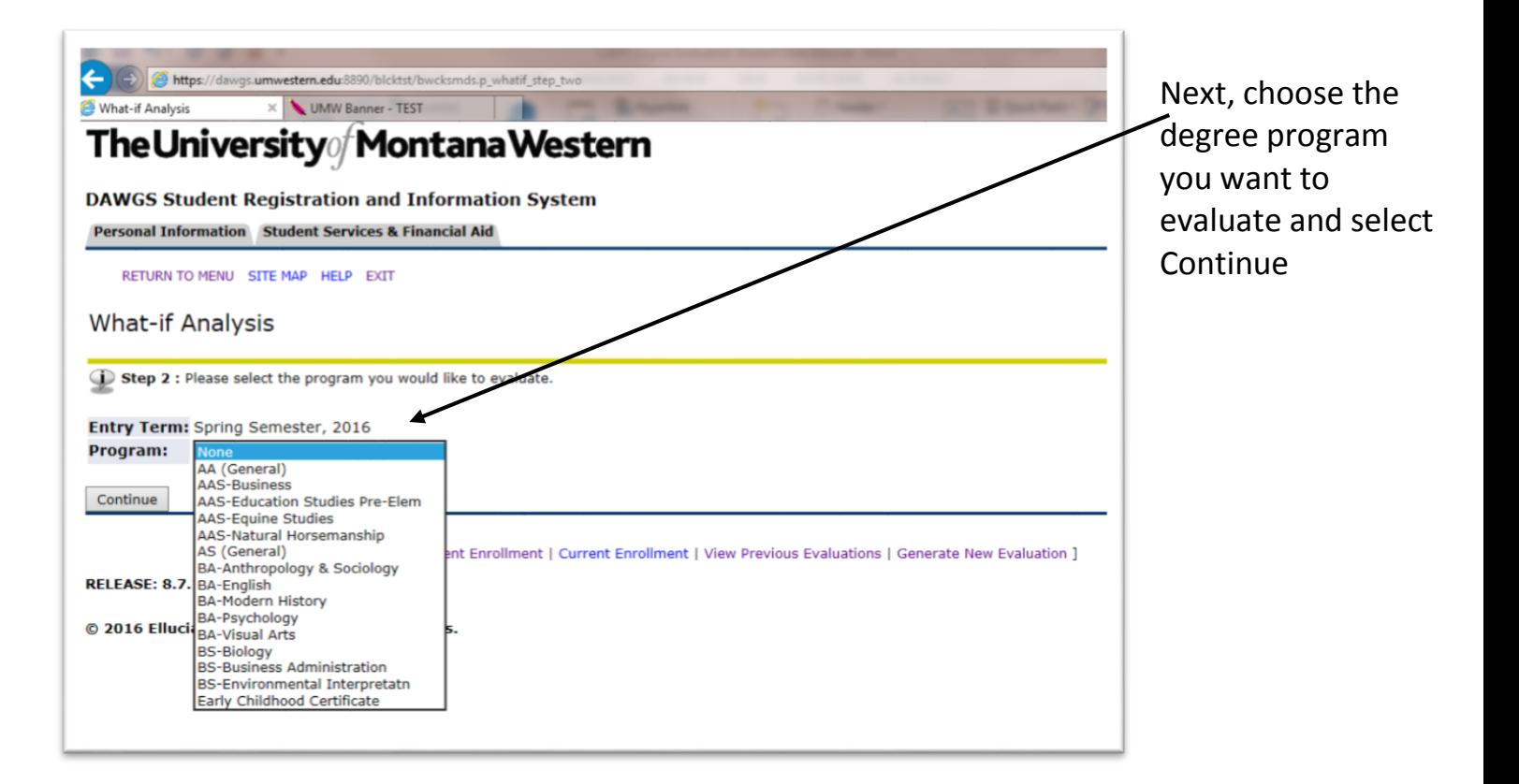

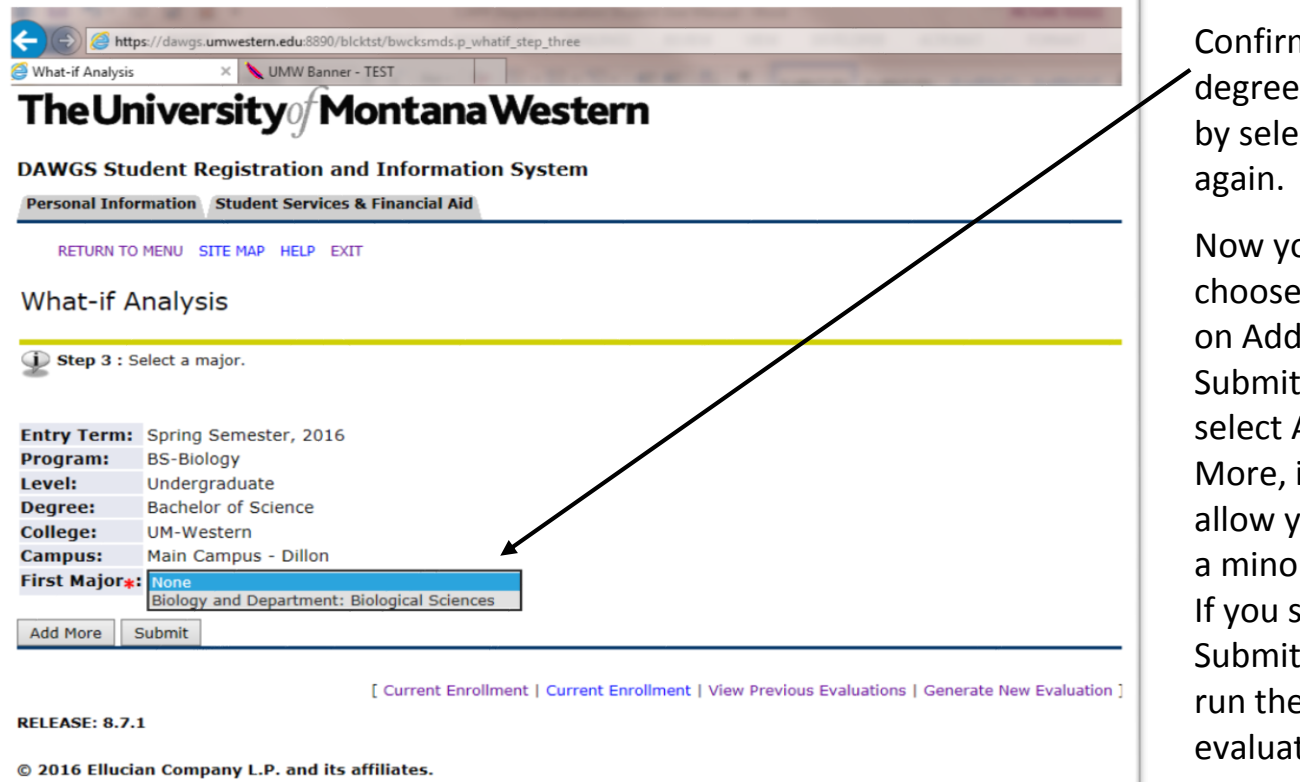

Confirm the degree program by select it

Now you can choose to click on Add More or Submit. If you select Add More, it will allow you to add a minor/option. If you select Submit, it will run the evaluation as is.

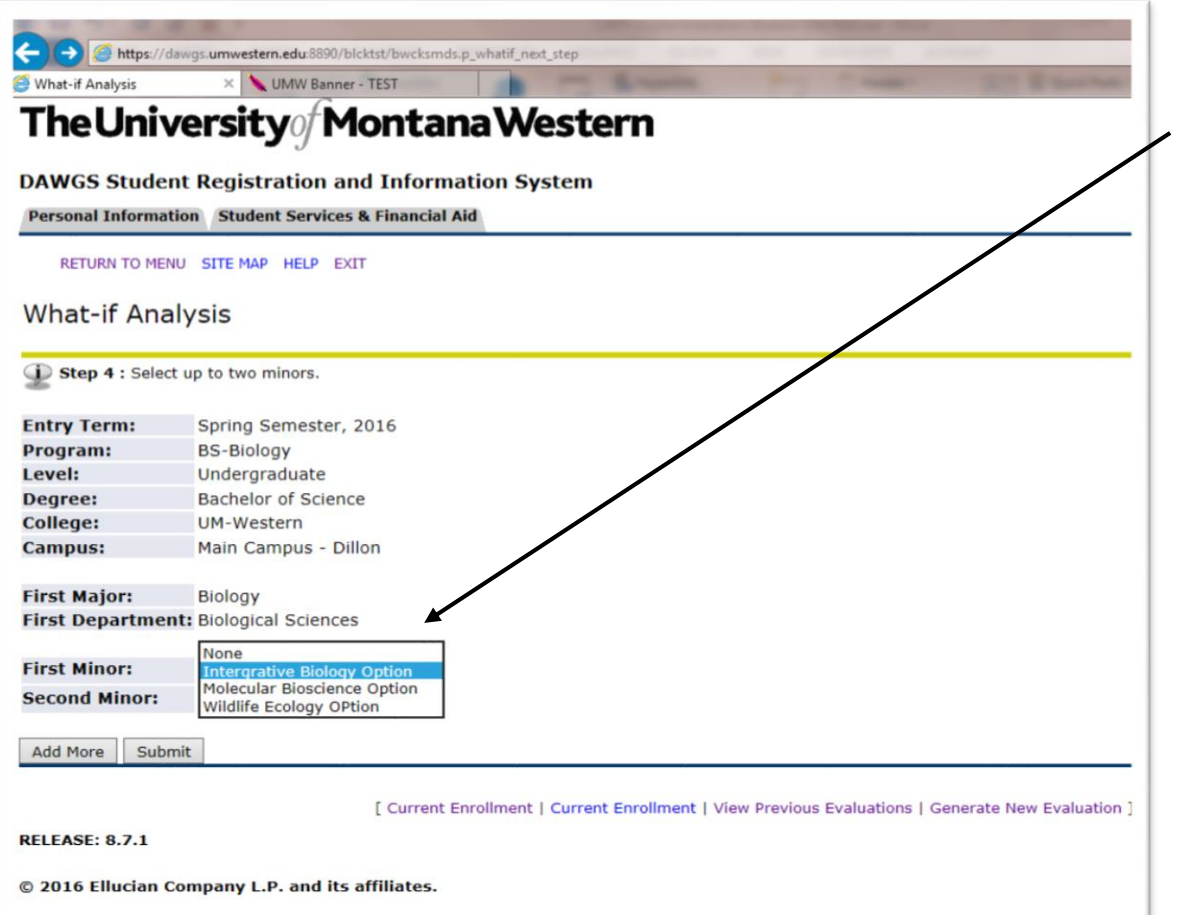

If you choose Add More on the previous screen, you will now need to choose a minor/option.

Again, you can now select either Add More or Submit.

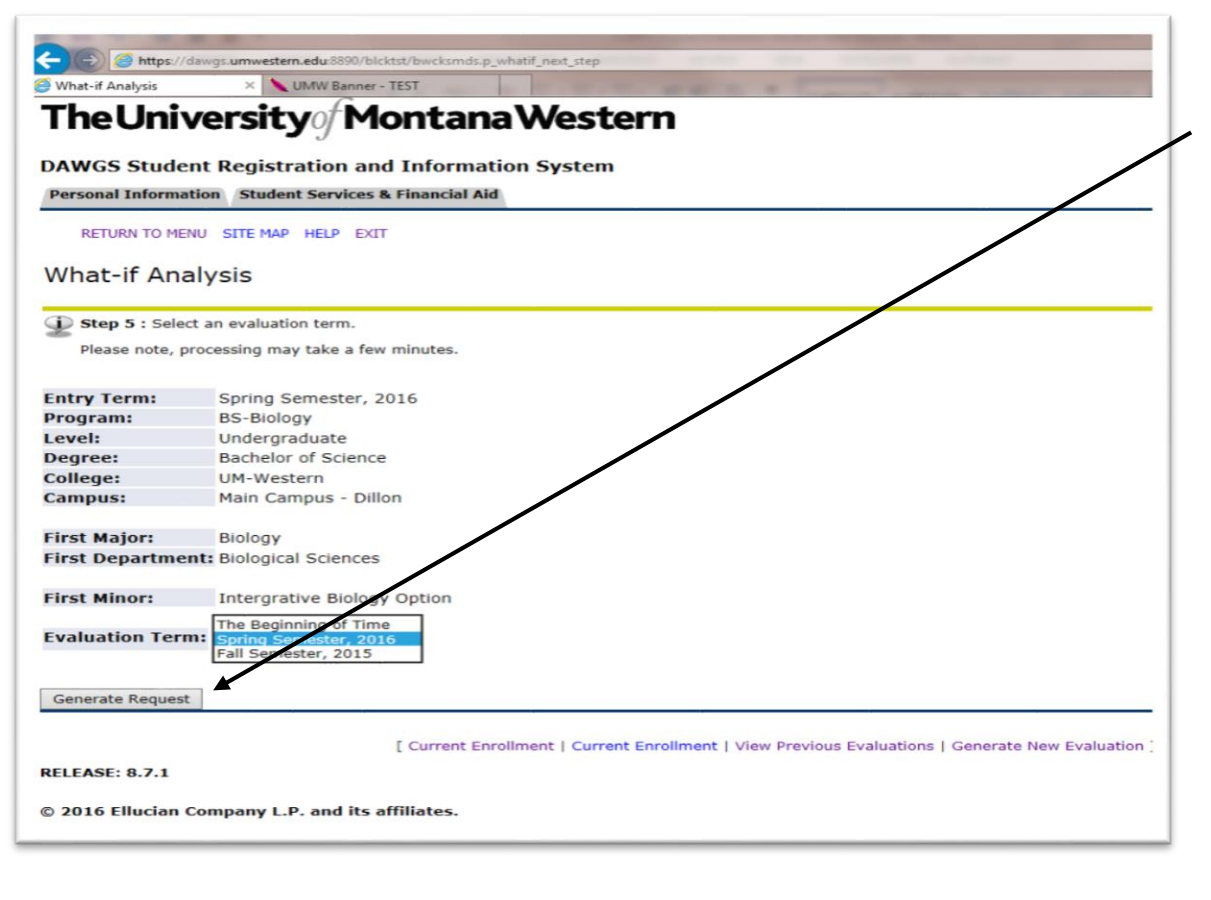

Select the Evaluation Term and then Generate Request. This will bring up an evaluation showing what courses are required to complete a degree in the program you selected for the What-If Analysis, and which of those courses you have completed.